# **FNWOOD**

# MONITOR CON RECEPTOR DVD **KVT-727DVD KVT-627DVD MANUAL DE INSTRUCCIONES**

**Kenwood Corporation** 

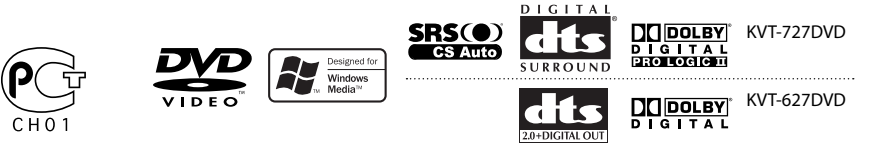

© B64-3108-10/02 (EV)

## **Aperturar/Cierre del monitor e interruptor de encendido**

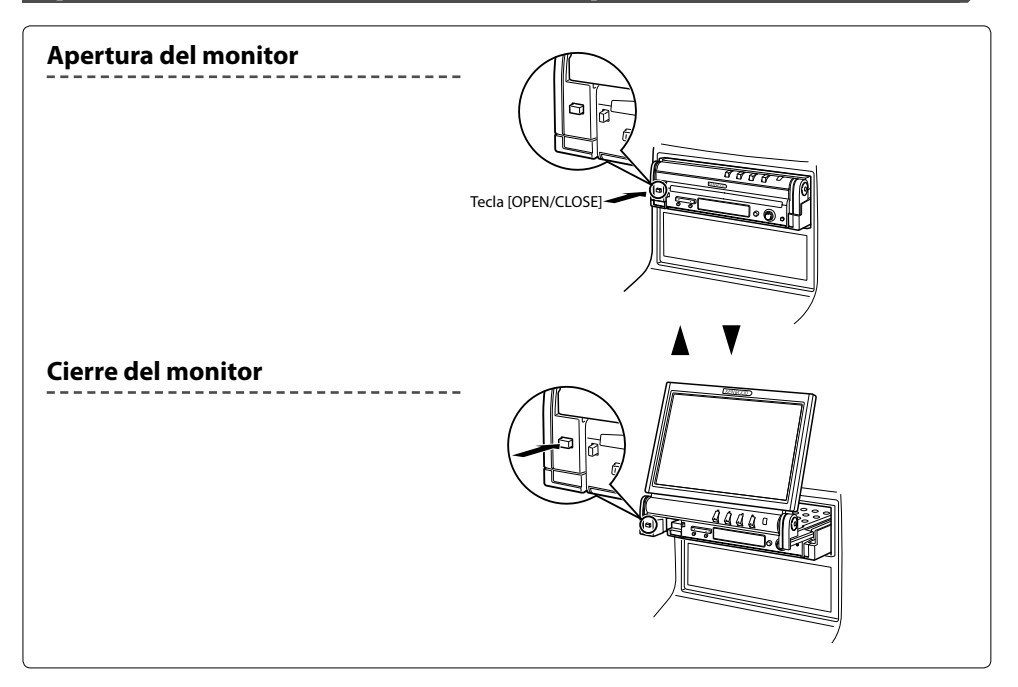

### **Encendido**

Mantenga pulsado la tecla [SRC] durante más de

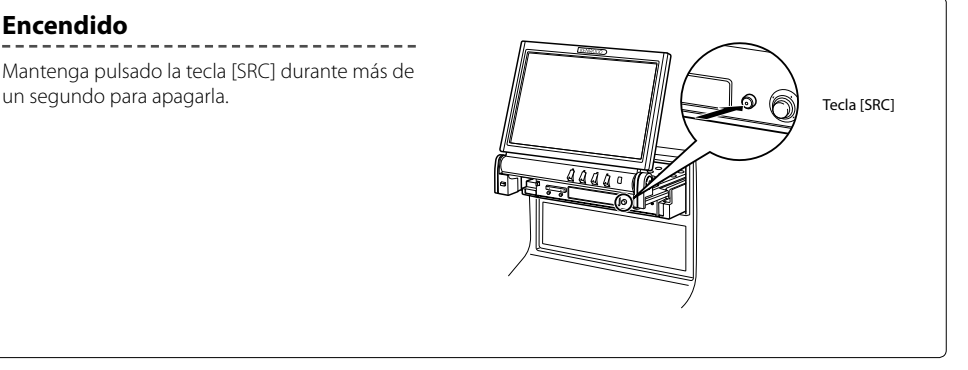

- No toque los componentes móviles cuando se esté abriendo o cerrando el monitor. Si toca los componentes móviles, puede herirse o puede dañarse el equipamiento.
- No intente abrir ni cerrar el monitor con la mano.

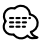

- Es posible abrir o cerrar automáticamente el monitor cuando active o desactive la llave de encendido (página 50).
- Si el movimiento del monitor es detenido por la palanca de cambios o cualquier otro obstáculo al abrir el monitor, el movimiento será cancelado por la función de seguridad. Si un obstáculo es atrapado por el monitor al cerrarlo, el movimiento del monitor también será cancelado por la función de seguridad. Si esto sucede, retire el obstáculo y pulse la tecla [OPEN/ CLOSE] otra vez.

### **Funciones básicas del mando a distancia**

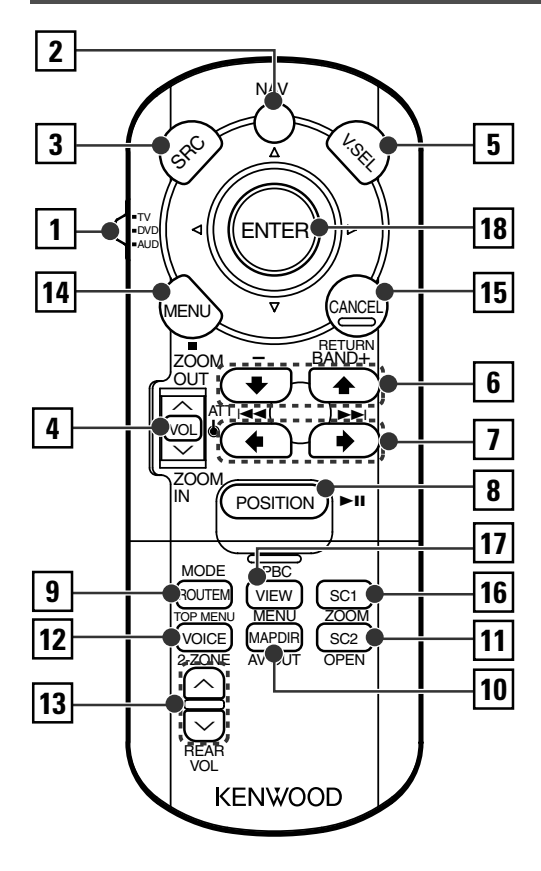

### 1 **Interruptor del selector del modo de mando a distancia**

Seleccione uno de los siguientes modos del mando a distancia cuando pase a modo de control AV con el interruptor [NAV].<br>TV: Fuente de

- Fuente de TV
- DVD: Fuente del reproductor de DVD/VCD/CD/MP3/ WMA/JPEG/MPEG interno
- AUD: Fuente del sintonizador o fuente del cambiador de discos conectado

### 2 **Interruptor [NAV]**

Si se pulsa el interruptor hasta que se bloquee, se accede al modo de control del sistema de navegación. Si se pulsa el interruptor de nuevo, se vuelve al modo de control AV.

### 3 **Tecla [SRC]**

La fuente de audio cambia cada vez que se pulsa una tecla.

### 4 **Tecla [VOL]**

### **DISC TV TUNER**

Ajusta el volumen. Cuando pulsa la tecla, el volumen se atenúa.

Cuando pulsa la tecla de nuevo, el volumen vuelve al nivel anterior.

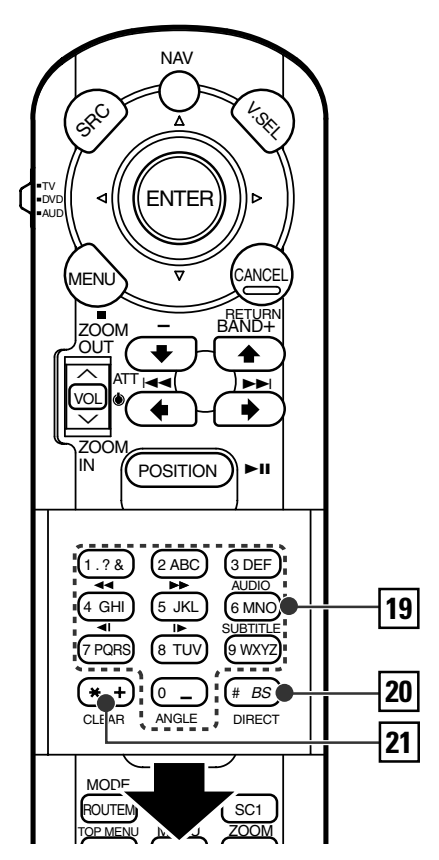

### **NAV**

Se acerca o aleja el mapa de navegación.

### 5 **Tecla [V.SEL]**

La selección de la fuente de vídeo cambia en el siguiente orden cada vez que pulsa la tecla.

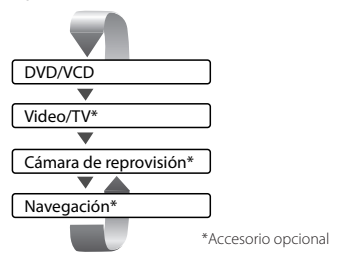

{≕∹

• Es necesario seleccionar la marcha atrás "Reverse" del vehículo en la palanca de cambios para visualizar el vídeo (R-CAM) de la cámara de retrovisión.

### **12** |Spanish

### 6 **Tecla [BAND]**

**DISC** (Cuando 1 se ajusta a "DVD" o "AUD") Selecciona un disco y una carpeta.  $\overline{IV}$  (cuando  $\overline{1}$  se ajusta a "TV" o "AUD") BAND: Cambia a TV1, TV2, VIDEO1, o VIDEO2. **TUNER** (cuando 1 se ajusta a "AUD") +: Pasa a la banda FM1, FM2, o FM3. –: Pasa a la banda AM. **NAV** Selecciona el icono.

### 7 **Tecla [**4**]/ [**¢**]**

**DISC** (cuando 1 se ajusta a "DVD" o "AUD") Selecciona una canción.  $\blacksquare$  **TV**  $\blacksquare$  (cuando  $\blacksquare$ ) se ajusta a "TV" o "AUD") Selecciona un canal. **TUNER** (cuando 1 se ajusta a "AUD") Selecciona una emisora.

**NAV**

Selecciona un icono o se desplaza horizontalmente.

### 8 **Tecla [**38**]**

**DISC** (cuando 1 se ajusta a "DVD" o "AUD") Inicia la reproducción o hace una pausa.  $\overline{IV}$  (cuando  $\overline{1}$  se ajusta a "TV" o "AUD") **TUNER** (cuando 1 se ajusta a "AUD") Selecciona el modo de búsqueda. (véanse las páginas 34/40/44 respecto del <Modo de búsqueda>)

**NAV**

Muestra la posición actual.

### 9 **Tecla [TOP MENU]**

**DVD** (cuando 1 se ajusta a "DVD") Recupera al menú superior del menú de disco DVD.

### **DISC TV TUNER**

Enciende el modo de pantalla. (página 17) (cuando 11) se ajsuta a "TV" o "AUD")

### **NAV**

Muestra el menú de Opción de Ruta.

### p **Tecla [AV OUT]**

### **DISC TV TUNER**

Selecciona la fuente AV que va a ser emitida en el puerto AV OUTPUT.

### **NAV**

Cambia entre la visualización del mapa de navegación hacia una dirección ajustada y hacia el norte.

### q **Tecla [OPEN]**

### **DISC TV TUNER**

Abre o cierra el monitor cada vez que pulsa la tecla. **NAV**

Salta a la función registrada en el acceso directo 2.

### w **Tecla [2-ZONE]**

### **DISC TV TUNER**

Enciende o apaga la función de zona cada vez que se pulsa la tecla. (véase la página 92 respecto del <Modo de búsqueda>)

### **NAV**

Reproduce la guía de voz.

### e **Tecla [REAR VOL]**

### **DISC TV TUNER**

Puede ajustar el volumen del canal trasero cuando la función de zona se encuentra activada.

### r **Tecla [MENU]**

**DVD** (cuando 1 se ajusta a "DVD") Detiene la reproducción del disco interno. **NAV** Muestra el menú principal.

### t **Tecla [CANCEL]**

**DVD VCD** (cuando 1 se ajusta a "DVD") Regresa a la pantalla anterior cuando se muestra el menú de disco de DVD/VCD.

### **NAV**

Muestra la pantalla anterior (igual que el botón [Return] en la pantalla de navegación).

### y **Tecla [ZOOM]**

**DVD VCD** (cuando 1 se ajusta a "DVD") La proporción del zoom cambia cada vez que pulsa el botón. **NAV**

Salta a la función registrada en el acceso directo 1.

### u **Tecla [MENU]**

**DVD** (cuando 1 se ajusta a "DVD") Da acceso al menú de disco DVD. **VCD** (cuando 1 se ajusta a "DVD") Activa o desactiva la función PBC (control de reproducción). **NAV**

Cambia entre la visualización en 2D y 3D del mapa.

### i **Joystick**

### **DVD**

Introduce su selección del menú de disco DVD. **NAV**

Se desplaza por el mapa o mueve el cursor. También realiza la función seleccionada cuando pulsa el botón hacia abajo.

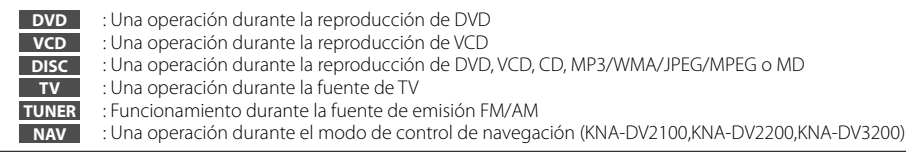

## **Encendido del modo de pantalla**

El modo de pantalla del monitor cambiará cada vez que se pulse la tecla [MODE].

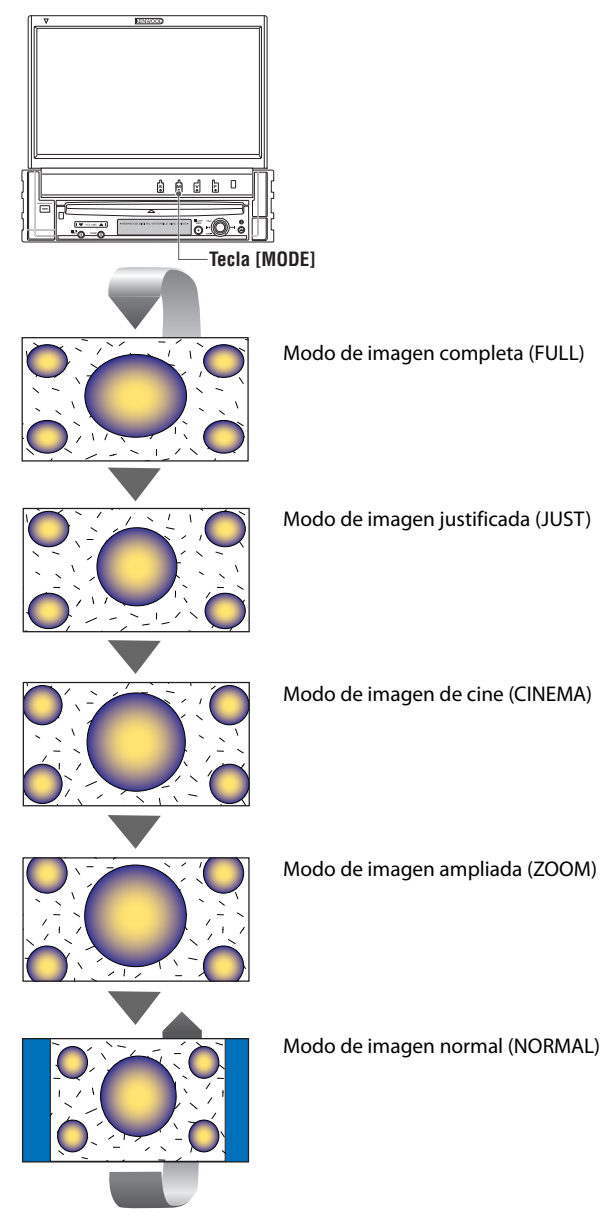

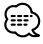

- Cuando se selecciona el menú, la pantalla de control sencillo o la navegación, esto se visualizará automáticamente en el modo de pantalla de tamaño completo. No es posible cambiar su modo de pantalla.
- El modo de pantalla se puede ajustar para cada una de las imágenes de DVD/VCD, TV, y vídeo.

### **Visualización de la pantalla de control de DVD/VCD**

Reproduce un DVD/VCD mediante diversas funciones.

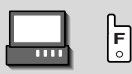

### Pantalla de control de DVD/VCD

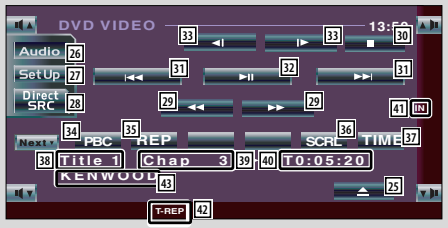

- 25 Expulsa el disco del reproductor de discos interno.
- 26 Da acceso al menú de efectos de sonido. (página 78/88)
- j Da acceso al menú de configuración. (página 51)
- 28 Muestrala pantalla de selección de fuente. (página 49)
- 29 Avance o retroceso rápidos
- 30 Se detiene para iniciar la reproducción. Cuando se pulsa dos veces, el disco se reproducirá desde el comienzo la próxima vez que este se reproduzca.
- 31 Selecciona un capítulo, una escena o una pista. Cuando se hace una pausa en el DVD/VCD, toque este botón para inciar el paso cuadro por cuadro.
- 32 Inicia la reproducción o hace una pausa.
- **33** Avance o retroceso lentos. **DVD**
- 34 Activa o desactiva la función PBC del VCD. (VCD Ver 2.0)
- 35 Cambia las operaciones de repetición de la reproducción en la frecuencia siguiente. DVD: Repetición de título, repetición de pista, repetición desactivada
	- VCD: Repetición de pista, repetición desactivada (disponible cuando PBC está desactivado)
- 36 Recorre el texto de visualización.
- 37 Cambia la visualización del tiempo de reproducción en la secuencia siguiente.
	- DVD: Titulo, capítulo, títulos restantes VCD: Pistas, discos, discos restantes (disponible
	- cuando PBC está desactivado)
- , Visualización del número de título **DVD**
- . Visualización del número de capítulo/escena/ pista
- 40 Visualización del tiempo de reproducción
- 41 Aparece al insertar un disco
- 42 Indicador de funciones
- $\sqrt{43}$  Visualización de la etiqueta de volumen

### Pantalla de control del cambiador de discos/ reproductor de CD

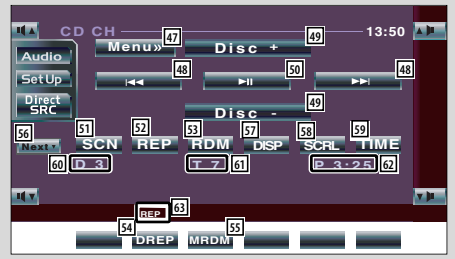

### Durante la reproducción en el cambiador de discos / reproductor de CD

- 47 Da acceso al menú del cargador de discos/ reproductor de CD.
- **IAB** Selecciona una pista. Inicia el avance o retroceso rápidos cuando se mantiene pulsado.
- 49 Selecciona un disco. (función del cambiador de discos)
- 50 Inicia la reproducción o hace una pausa.
- **51** Inicia o detiene la reproducción de exploración (que reproduce el comienzo de cada canción una a continuación de la otra).
- 52 Repite la reproducción (la pista actual).
- 53 Inicia o detiene la reproducción aleatoria (para reproducir las canciones en orden aleatorio).
- **54** Repite la reproducción del disco (disco actual). (función del cambiador de discos)
- G Inicia o detiene la reproducción aleatoria de magazine (para reproducir canciones del cambiador de discos en orden aleatorio). (función del cambiador de discos)
- 56 Cambia la visualización de botones.
- J Selecciona el modo de nombre de disco (consulte <Ajuste de nombre de disco>, página 29), texto de disco o texto de pista para la visualización de texto.
- 58 Recorre el texto de visualización.
- 59 Cambia la visualización del tiempo de reproducción entre pista, disco, y tiempo restante de disco.
- Visualización de número de disco (función del cambiador de discos)
- Visualización de número de pista
- Visualización de tiempo de reproducción
- Indicador de funciones

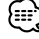

• Las funciones que pueden utilizarse y la información que puede mostrarse diferirán en función de los modelos que se conecten.

### **Visualización de ID3/WMA TAG (durante la reproducción de MP3/WMA)**

A continuación se verá la lista de la información ID3/ WMA TAG del archivo MP3/WMA.

### **1 Recupere el menú MP3/WMA/JPEG/MPEG**

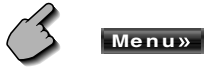

### **2Visualice ID3/WMA TAG**

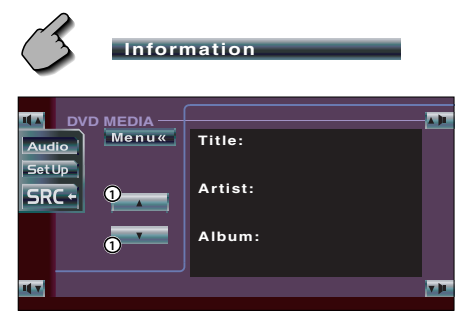

1 Recorre la lista.

### **Selección de discos (durante la reproducción en el cambiador de discos)**

Se verá la lista de los discos cargados en el cambiador de discos para realizar una selección rápida de disco.

### **1 Recupere el menú del cambiador de discos**

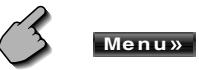

### **2 Recupere el menú de selección de discos**

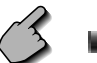

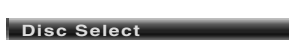

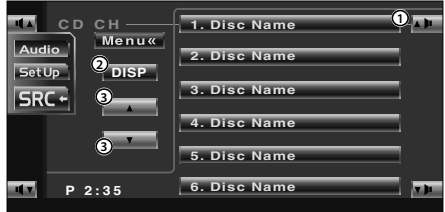

- 1 Reproduce el disco visualizado.
- 2 Selecciona el modo de nombre de disco o texto de disco para la visualización de texto.
- 3 Recorre la lista. (No se muestra cuando se utiliza un cambiador de discos que tenga 6 discos o menos.)

### **3 Seleccione el disco deseado**

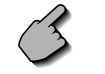

### **1. Disc Name**

Toque la visualización del disco deseado.

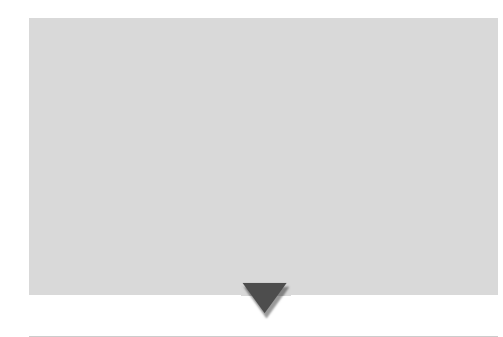

### **Visualización de la pantalla de menú de sintonizador**

Es posible seleccionar opciones de menú utilizando diversas funciones.

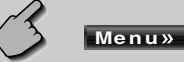

### Pantalla de menú de sintonizador

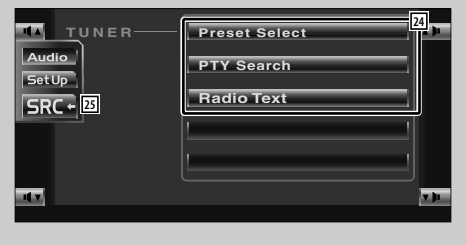

- 19 Recorre el texto de visualización.
- <sup>[20]</sup> Seleccione el modo de recepción monoural. (solamente cuando se recibe la emisión FM)
- a Cuando aparecen los botones de **1** a **6** , es posible recuperar las emisoras de la memoria. Para guardar en memoria radio emisoras, consulte <Memoria automática> (página 34) o <Memoria manual> (página 34).
- 22 Indica el modo de búsqueda actual
- <sup>[23]</sup> Visualización de número de memoria
- 24 Selecciona las opciones de diversos menús de funciones.
- 25 Regresa a la pantalla de control del sintonizador

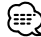

• Las funciones disponibles varían en función del modelo utilizado (las especificaciones de sintonizador y el sistema de emisión que pueden recibirse).

### **Visualización de la pantalla de control de TV**

Es posible sintonizar una emisora de TV utilizando diversas funciones.

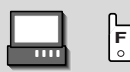

### Pantalla de control de TV

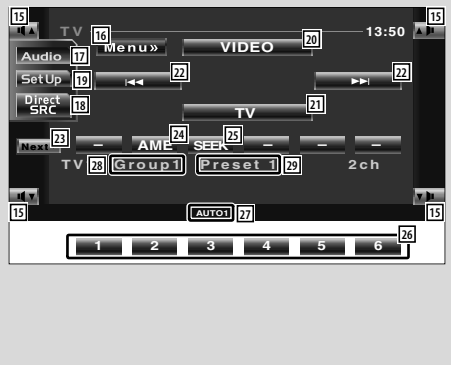

### **Visualización de la pantalla de menú de TV**

Es posible seleccionar opciones de menú utilizando diversas funciones.

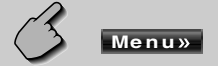

### Pantalla de menú de TV

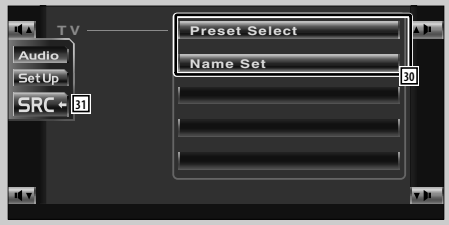

- 15 Ajusta el volumen.
- 16 Da acceso al menú de TV.
- 17 Da acceso al menú de efectos de sonido. (página 78/88)
- 18 Muestra la pantalla de selección de fuente. (página 49)
- 19 Da acceso al menú de configuración. (página 51)
- 20 Cambia a VIDEO.
- 21 Cambia a TV1 o TV2.
- 22 Seleccione un canal. Utilice el <Modo de búsqueda> (página 40) para cambiar la secuencia de sintonización de canal.
- d Cambia entre los botones **1** a **6** y los botones de función que han de utilizarse.
- [24] Selecciona el modo de memoria automática. (véase la página 40 respecto del <Memoria automática>)
- 25 Cambia el modo de búsqueda. (véanse las páginas 40 respecto del <Modo de búsqueda>)
- h Cuando aparecen los botones de **1** a **6** , es posible recuperar los canales de la memoria. Para guardar en memoria radio emisoras, consulte <Memoria automática> (página 40) o <Memoria manual> (página 40).
- 27 Indica el modo de búsqueda actual
- 28 Visualización del grupo de área de TV (página 73)
- l Visualización de número de memoria
- / Selecciona las opciones de diversos menús de funciones.
- 31 Regresa a la pantalla de control de TV.

# **Control de sintonizador DAB**

En el modo de fuente Sintonizador DAB aparecen diversas pantallas de control. (sólo con el sintonizador DAB accesorio opcional conectado)

### **Visualización del panel de control sencillo**

El panel de control de sintonizador DAB se muestra en una posición flotante de la imagen seleccionada.

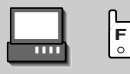

### Visualización del panel de control sencillo

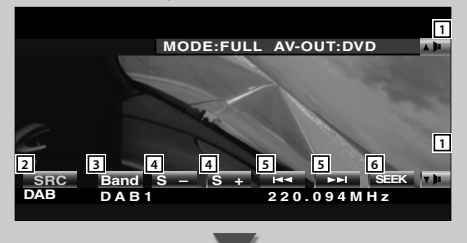

### **Visualización de la pantalla de control de sintonizador DAB**

Puede seleccionar el conjunto y los servicios utilizando diversas funciones.

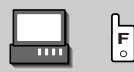

### Pantalla de control de sintonizador DAB

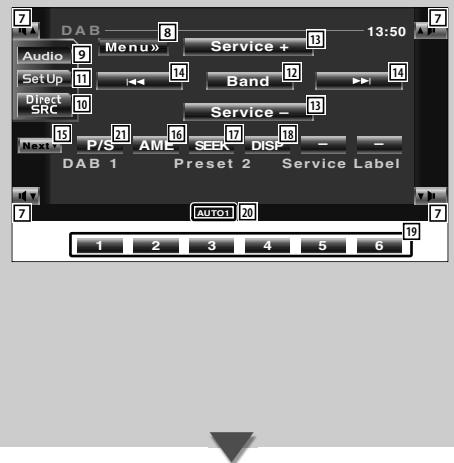

- 1 Ajusta el volumen.
- 2 Cambia la fuente.
- 3 Cambia la banda (a DAB1/2/3).
- 4 Selecciona un servicio.
- 5 Selecciona el conjunto.
- 6 Cambia el modo de búsqueda. (véase la página 44 respecto del <Modo de búsqueda>)

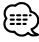

- Para obtener información sobre las operaciones claves del sistema, consulte <Funcionamiento básico del KVT-727DVD/ 627DVD > (página 10).
- El visualizador del panel de control sencillo se encuentra escondido cuando toca el área central del monitor.

- 7 Ajusta el volumen.
- 8 Da acceso al menú de sintonizador DAB.
- 9 Da acceso al menú de efectos de sonido. (página 78/88)
- 10 Muestra la pantalla de selección de fuente. (página 49)
- [11] Da acceso al menú de configuración. (página 51)
- 12 Cambia la banda (a DAB1/2/3).
- 13 Selecciona un servicio.
- 14 Selecciona el conjunto.
- t Cambia entre los botones **1** a **6** y el botón de función que han de utilizarse.
- 16 Selecciona el modo de memoria automática. (véase la página 44 respecto de la <Memoria automática del conjunto>)
- 17 Cambia el modo de búsqueda. (véase la página 44 respecto del <Modo de búsqueda>)
- 18 Cambia la visualización entre las etiquetas ensemble, PTY, componente, región y la calidad de audio.
- o Cuando aparecen los botones de **1** a **6** , es posible recuperar un servicio de la memoria.
- ; Indica el modo de búsqueda actual
- 21 Selecciona el funcionamiento primario o secundario.

### **Selección de servicios**

Se muestra la lista de servicios del conjunto actual recibido para realizar la selección.

**1 Recupere el menú del sintonizador DAB**

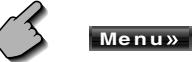

**2 Recupere el menú de selección de servicios**

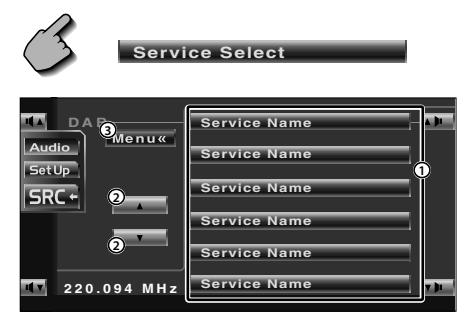

- 1 Selecciona un servicio.
- 2 Recorre la lista de servicios.
- 3 Regresa al menú de sintonizador DAB.

### **3 Seleccione un servicio**

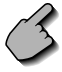

**Service Name**

### **Filtro de idiomas**

Se verá una lista de idiomas para que realice su selección.

### **1 Recupere el menú del sintonizador DAB**

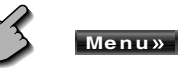

**2 Recupere el menú del filtro de idioma**

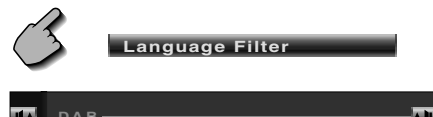

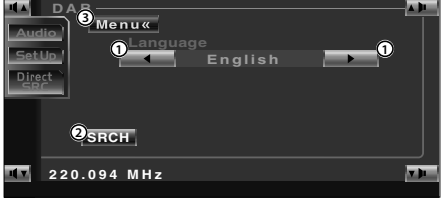

- 1 Seleccionar un idioma.
- 2 Busca el idioma seleccionado.
- 3 Regresa al menú de sintonizador DAB.

### **3 Seleccione el idioma que desee utilizar**

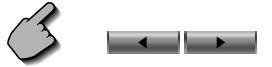

**4 Realice la búsqueda del idioma**

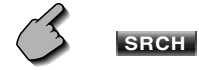

### **Información DAB**

Se muestra la información DAB.

### **1 Recupere el menú del sintonizador DAB**

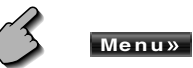

### **2 Visualice la pantalla de información DAB**

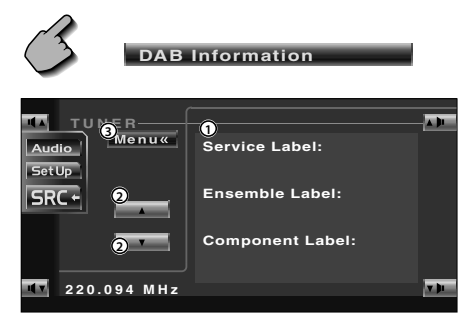

- 1 Muestra la información DAB (tal como la etiqueta de servicio, la etiqueta ensemble, la etiqueta componente, calidad de audio, etiqueta de región y etiqueta dinámica).
- 2 Recorre la visualización de información.
- 3 Regresa al menú de sintonizador DAB.

### **Anuncio DAB**

Cuando comience el anuncio que haya activado, la fuente dada cambiará automáticamente a Anuncio.

### **Cuando comience el anuncio...**

La pantalla de anuncio aparecerá automáticamente.

### Pantalla de anuncio

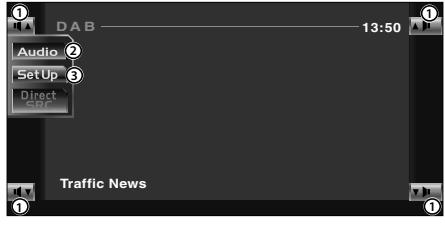

- 1 Ajusta el volumen.
- 2 Da acceso al menú de efectos de sonido. (página 78/88)
- 3 Da acceso al menú de configuración. (página 51)

### **Configuración de altavoces**

Es posible seleccionar un tipo de altavoz y su tamaño, con el fin de lograr los mejores efectos de sonido.

### **1 Seleccione un altavoz que desee ajustar**

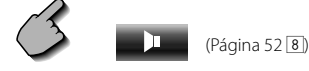

### Pantalla de configuración de altavoces

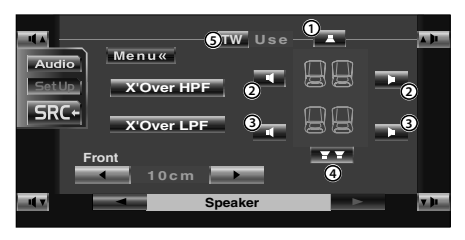

- 1 Altavoz central
- 2 Altavoz delantero
- 3 Altavoz trasero
- (4) Subwoofer
- 5 Configuración del altavoz de agudos Es posible ajustar el altavoz de agudos cuando se realiza la selección de los altavoces delanteros.

Si está utilizando un altavoz de agudos en conjunto con los altavoces delanteros, ajuste el altavoz de agudos a "Use". En la posición "Use", el ecualizador se ajusta en su mejor posición.

### **2 Seleccione un tipo de altavoz**

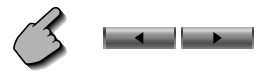

Puede seleccionar cualquiera de los siguientes tipo de altavoz

### Altavoz central:

 NONE, 40 mm x 70 mm, 5 cm, 10 cm, 13 cm, 16 cm y superior

### Altavoces delanteros:

 OEM, 10cm, 13cm, 16cm, 17cm, 18cm, 4x6 pulgadas, 5x7 pulgadas, 6x8 pulgadas, 6x9 pulgadas, 7x10 pulgadas

### Altavoces traseros:

 NONE, OEM, 10cm, 13cm, 16cm, 17cm, 18cm, 4x6 pulgadas, 5x7 pulgadas, 6x8 pulgadas, 6x9 pulgadas, 7x10 pulgadas

### Subwoofer:

 NONE, 16cm, 20cm, 25cm, 30cm, 38cm y superior

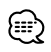

- Seleccione "NONE" si no tiene altavoces.
- Si ajusta el altavoz central a "NONE" incluso por corto tiempo cuando se está ajustando el control de surround (página 82) a "Bypass+Center", dicho control se ajustará automáticamente a "Bypass".
- Si ajusta los altavoces central y traseros a "NONE" mientras ajusta el control de surround (página 82) a "Dolby PL II", dicho control se ajustará automáticamente a "Bypass".
- Si ajusta los altavoces traseros a "NONE" mientras ajusta el control de surround (página 82) a "CS II", dicho control se ajustará automáticamente a "Bypass".

### **Configuración de idioma**

Seleccione un idioma que utilice para voz y menús.

### **1 Visualice la pantalla de configuración del idioma**

 Consulte <Visualización de la pantalla DVD SETUP 1> (página 60) y seleccione el idioma que desea utilizar.

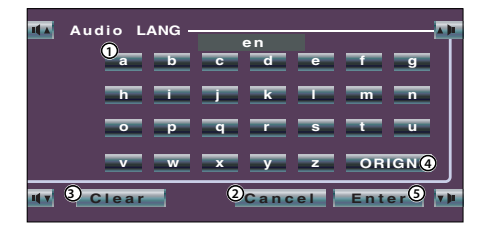

- 1 Introduce el un código de idioma.
- 2 Cancela la configuración de idioma y regresa a la pantalla DVD SETUP 1.
- 3 Borra el código de idioma.
- 4 Ajusta el idioma de audio original. (Aparece durante la configuración del idioma de audio).
- 5 Ajusta el idioma y regresa a la pantalla DVD SETUP 1.

(Aparece después de haber introducido un código de idioma).

### **2 Ingrese un código de idioma**

 Consulte la tabla de códigos de idiomas indicada a la derecha para seleccionar el idioma deseado.

### **3 Ajuste el idioma que va a utilizar**

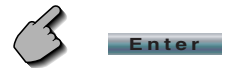

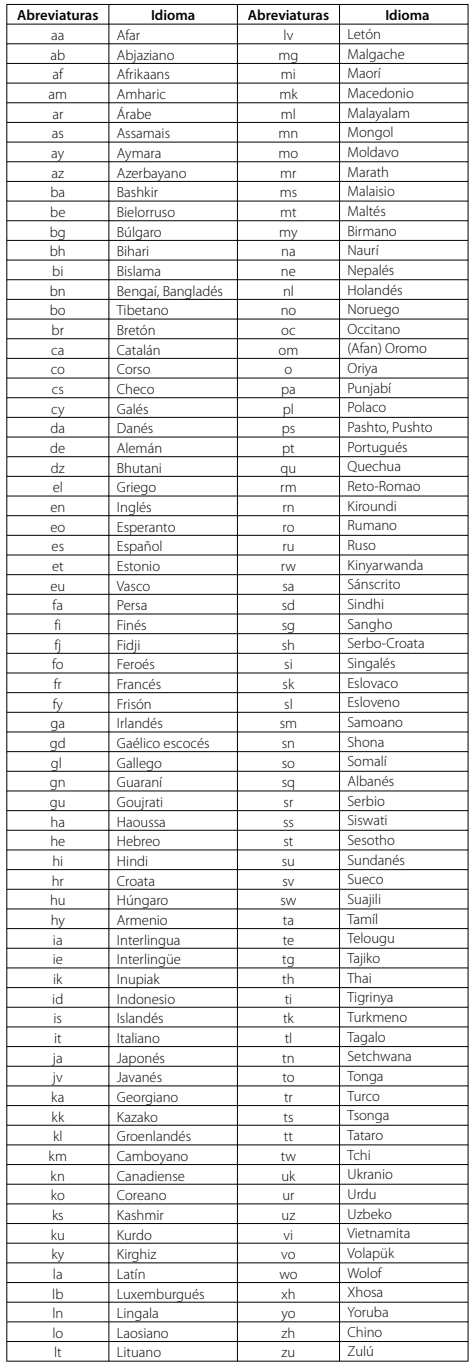

### **Interfaz AV**

Es posible ajustar parámetros de interfaz de audio y visuales (AV). <KVT-627DVD : Sólo para AV INPUT1

**1**

### **Visualización de la pantalla AV I/F 1** Interface Pantalla AV I/F 1 (AV I/F 1) **1 1 4 3 5 AV-IN1 5**  $-1N1$ Nar **6** VIDEO **6 2 INS 7 On**  $\cdot$  IN2 **8 8**  $AV$   $I/F$ **1 9**

- 1 Ajusta el volumen.
- 2 Regresa a la pantalla de control de la fuente anterior.
- 3 Da acceso al menú de efectos de sonido. (página 78/88)
- 4 Da acceso al menú de configuración.
- 5 Selecciona una conexión de sistema de navegación. (<sup>2</sup>RGB)
	- "RGB": Permite la conexión del sistema de navegación de Kenwood por medio del cable de su interfaz.
	- "AV-IN1": Permite que otro sistema de navegación se conecte a través del puerto AV INPUT1.
	- "Off": Debe utilizarse si no hay ningún sistema de navegación conectado. (La visualización de navegación se cancela al cambiar la fuente de AV).
- 6 Ajusta el nombre que se va a mostrar cuando seleccione uno sistema que esté conectado a través del puerto AV INPUT1. (<sup>1</sup>VIDEO1)

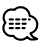

- Si ha configurado la conexión del sistema de navegación en "AV IN1", la pantalla se fija en "NAV".
- 7 Ajusta la visualización de una imagen del sistema que esté conectado a través del puerto AV INPUT2.  $*1$  ( $\blacksquare$  Off)
	- "Off": Cuando se enciende una fuente de imagen, la imagen introducida a través del puerto AV INPUT2 se muestra.
	- "On": Cuando se introduce una señal de imagen a través del puerto AV INPUT2, se muestra esta imagen.
- 8 Ajuste el nombre que se va a mostrar cuando seleccione una imagen del sistema que esté conectado a través del puerto AV INPUT2. ( VIDEO2)
- 9 Muestra la pantalla AV I/F 2.

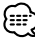

- Si no apareciera **AV** Interface **in the latter** o para visualizarlo.
- \*1 Esta función se puede utilizar con el puerto AV INPUT1. (KVT-627DVD)

### **Visualización de la pantalla AV I/F 2**

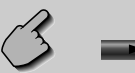

### Pantalla AV I/F 2 (AV I/F 2)

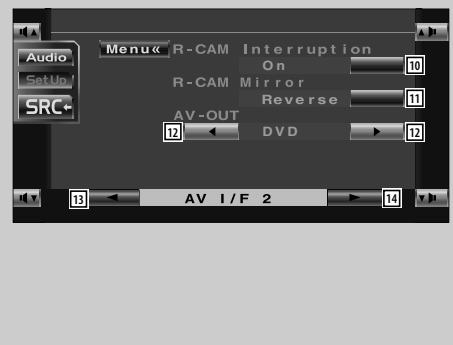

### **Visualización de la pantalla AV I/F 3**

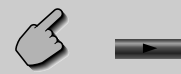

### Pantalla AV I/F 3 (AV I/F 1)

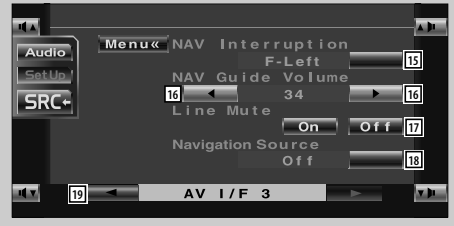

- p Ajusta un método para cambiar a la visualización de vídeo de la cámara de retrovisión. **A**loff "On": Cambia a la visualización de vídeo de la
	- cámara de retrovisión cuando se seleccione la marcha atrás "Reverse" del vehículo en la palanca de cambios.
	- "Off": Cambia a la visualización de la cámara de retrovisión cuando se selecciona la marcha atrás "Reverse" en la caja de cambios del vehículo y luego se pulsa el interruptor [V.SEL] varias veces.
- [11] Es posible voltear a la izquierda o a la derecha la visualización de vídeo de la cámara de retrovisión. Seleccione "Reverse" y se mostrará a la izquierda y a la derecha la visión trasera en una imagen de espejo en la pantalla. (**B** Normal)
- 12 Selecciona la fuente AV que va a ser emitida en el puerto AV OUTPUT. (**AV-IN1**)
- 13 Muestra la pantalla AV I/F 1.
- 14 Muestra la pantalla AV I/F 3.
- 15 Selecciona los altavoces utilizados para la guía de voz del sistema de navegación. (<sup>2</sup> F-Left)
	- "F-Left": Utiliza el altavoz frontal izquierdo para la guía de voz.
	- "F-Right": Utiliza el altavoz frontal derecho para la guía de voz.

"Front-All": Utiliza los dos altavoces frontales para la guía de voz.

- 16 Ajusta el volumen para la guía de voz del sistema de navegación.(<sup>19</sup>)
- 17 Silencia el volumen durante la guía de voz del sistema de navegación. ( $\bigcirc$ On) Cuando se pasa a la posición "On", el nivel de volumen desciende para la guía de voz.
- 18 Ajusta un método de selección de fuente de audio del sistema de navegación. **Z**(Off)
	- "On": Le permite seleccionar la entrada de fuente de audio desde el interfaz del sistema de navegación pulsando [SRC] o seleccionándola en la pantalla de selección de fuente.
	- "Off": La fuente de audio no puede seleccionarse utilizando [SRC] o en la pantalla de selección de fuente.
- 19 Muestra la pantalla AV I/F 2

### **Configuración de la memoria**

La configuración de audio y los ajustes de la interfaz AV pueden memorizarse. Se puede volver a acceder a los ajustes memorizados en cualquier momento. Por ejemplo, incluso cuando los ajustes han sido borrados porque se ha cambiado la pila, estos pueden restaurarse.

### **1 Visualice la pantalla de memoria de configuración**

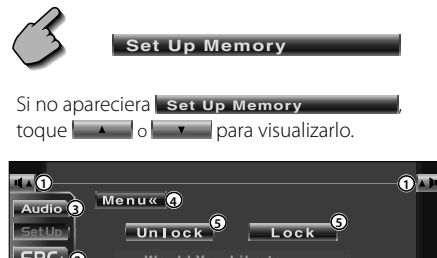

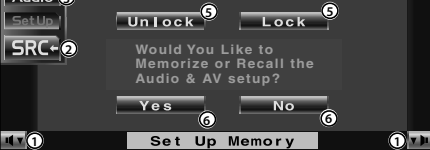

- 1 Ajusta el volumen.
- 2 Regresa a la pantalla de control de la fuente anterior.
- 3 Da acceso al menú de efectos de sonido. (página 78/88)
- 4 Da acceso al menú de configuración.
- 5 Bloquea la configuración de audio y los ajustes de la interfaz AV. Cuando se selecciona **, Lock**, no será posible determinar la configuración de audio ni los ajustes de la interfaz AV.
- 6 Memoriza o vuelve a dar acceso a los ajustes. Para cancelar la función, toque **No Para** cancelar la memorización, toque **... No** Vuelve a aparecer la pantalla de menú de configuración.

### **2 Visualice la pantalla de memoria**

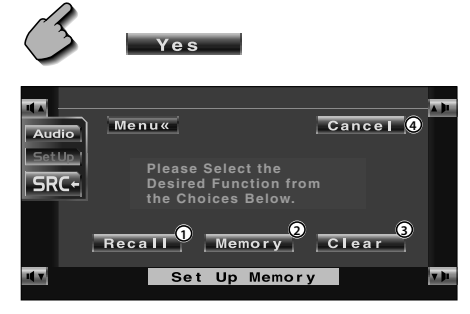

- 1 Da acceso a los ajustes memorizados.
- 2 Memoriza la configuración de audio actual y los ajustes de la interfaz AV.
- 3 Borra los ajustes memorizados actualmente.
- 4 Regresa a la pantalla de memoria de configuración.
- **3 Memorice o recupere los ajustes. Cuando se memorice la configuración de audio y los ajustes de la interfaz AV:**

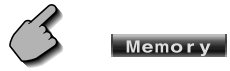

Si los ajustes ya han sido memorizados, aparece un mensaje de confirmación. Toque **Yes** Para cancelar la memorización, toque .

### **Cuando vuelva a acceder a los ajustes memorizados:**

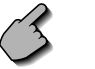

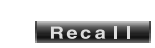

Si toca la pantalla, se muestra un mensaje de confirmación. Toque **Yes** Para cancelar el nuevo acceso, toque ... No ...

### **Cuando borre los ajustes actualmente memorizados:**

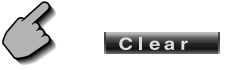

Si toca la pantalla, se muestra un mensaje de confirmación. Toque **... Yes** ... Para cancelar el borrado, toque **... No .....** 

**4 Salga del proceso de memorización/ recuperación de ajustes.**

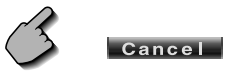

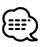

• Cuando se han memorizado los ajustes, estos se borrarán si ajusta la función de memoria de confiugración sin conectar un monitor y una unidad receptora.

### **Menú de efectos de sonido (función del KVT-727DVD)**

### **Ajuste del control de surround**

Es posible ajustar el campo sonoro.

**1 Visualice la pantalla de control de sonido envolvente**

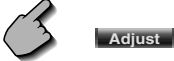

 Pantalla de ajuste del control de surround  **Si se ha ajustado el campo sonoro de "Dolby PLII Music":**

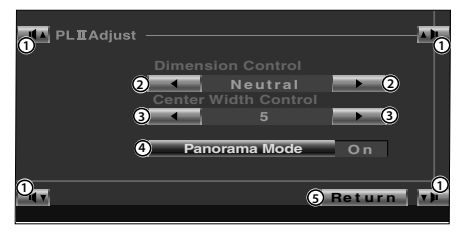

- 1 Ajusta el volumen.
- 2 Ajusta la posición de surround mediante el ajuste del balance de volumen delantero y trasero.
- 3 Ajusta la posición de imagen vocal mediante el ajuste del nivel de volumen vocal derecho e izquierdo.
- 4 Activa o desactiva el modo panorámico.
- 5 Ingresa su configuración y regresa a la pantalla de control de surround.

### **Si se ha ajustado el campo sonoro de "SRS CS II":**

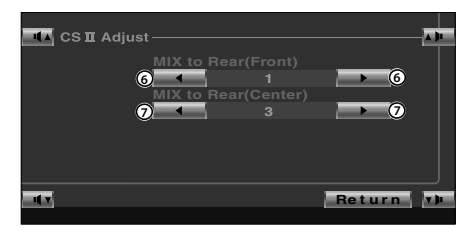

- 6 Ajusta la posición de surround mediante el ajuste del balance de volumen delantero y trasero.
- 7 Ajusta la mezcla de audio central a volumen trasero.

### {≕}

- No se puede utilizar el <Ajuste de control de surround> durante la reproducción fuentes de varios canales.
- No se puede utilizar el <Ajustes de control de surround> cuando se ha ajustado el campo sonoro de "Dolby PLII Movie", o "Dolby PLII Matrix".

### **2 Ajuste el campo sonoro**

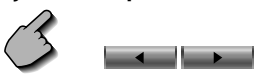

### **3 Salga del ajuste de control de surround**

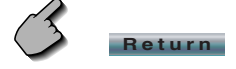

**Lo que podría parecer un fallo de funcionamiento de su unidad podría ser simplemente el resultado de un pequeño error de operación o de un defecto de conexión. Antes de acudir al departamento de servicio, verifique primero el siguiente cuadro sobre los problemas que se podrían presentar.**

### **General**

### **? No se puede conectar la alimentación.**

- $\triangleright$  Se ha fundido un fusible.
- **EXECUTE:** Después de comprobar la existencia de cortocircuitos en los cables, reemplace el fusible por otro del mismo régimen.
- ✔ El cable del altavoz tiene un cortocircuito o toca el bastidor del vehículo y, por tanto, se activa la función de protección.
- **EXECAblee o aísle el cable del altavoz** adecuadamente y pulse el botón de reinicio.

### **? La fuente deseada NO se selecciona aunque pulse el botón SRC.**

- ✔ No se puede seleccionar una fuente no conectada.
- No se ha seleccionado una fuente no conectada. Consulte el <MANUAL DE INSTALACIÓN> y conecte la unidad correctamente.
- ✔ El botón de reinicio no se pulsa todavía a pesar de que se ha conectado la unidad opcional al sistema.
- **Pulse el botón de reinicio (página 4).**
- El interruptor "O-N" de la unidad opcional se encuentra en la posición "O".
- Coloque el interruptor "O-N" en la posición "N".
- ✔ Se utiliza un cambiador de discos que no es compatible con el sistema.
- Utilice un cambiador de discos que sea compatible con el sistema (página 4).

### **? Se muestra el mensaje "Disconnected cable found. Please confirm a connection line" y la unidad no se podrá utilizar.**

- ✔ La unidad del receptor está desconectada.
- Conecte el cable correctamente. Consulte la sección <MANUAL DE INSTALACIÓN>.

### **? No ocurre nada al pulsar los botones.**

- ✔ El chip del ordenador en la unidad no funciona normalmente.
- Pulse el botón de reinicio a la unidad (véase la página 4).

### **? No aparece ninguna imagen de TV/vídeo.**

- ✔ La unidad no está conectada al interruptor de detección del freno de estacionamiento.
- Efectúe las conexiones adecuadas siguiendo el <MANUAL DE INSTALACIÓN>.
- ✔ El freno de estacionamiento no está activado.
- **Por razones de seguridad, no se muestran** imágenes de televisión / vídeo mientras se mueve el vehículo. Poner el freno de estacionamiento causará que las imágenes aparezcan.

### **? La pantalla es oscura.**

- ✔ La unidad se encuentra en una ubicación en la que la temperatura es baja.
- Si la temperatura de la unidad del monitor desciende, puede que la pantalla aparezca más oscura cuando se enciende por primera vez debido a las características del panel de cristal líquido. Espere un momento después de que haya encendido la unidad para que la temperatura de ésta aumente. El brillo normal volverá.

### **? La pantalla no se oscurece cuando las luces del vehículo se encuentran encendidas.**

- ✔ Se ajusta en la unidad el regulador de luz automático.
- Cuando en la unidad se ajusta el regulador de luz automático, no se vincula al interruptor de luces del vehículo.
- ✔ El cable de iluminación no ha sido conectado. (si se ha puesto el regulador de luz manual)
- Efectúe las conexiones adecuadas siguiendo el <MANUAL DE INSTALACIÓN>.

### **? La recepción de la radio AM/FM es de baja calidad y/o hay ruido.**

- ✔ La antena de TV y la antena de la radio del vehículo están demasiado cerca.
- **Separe las dos antenas lo máximo posible.**
- **Apague la unidad principal.**

### **? El mando a distancia no funciona.**

- ✔ El selector de modo de mando a distancia no está correctamente ajustado.
- **Cambie el selector de modo de mando a** distancia de acuerdo a la fuente seleccionada (página 12).

### **? No se escucha el sonido, o el volumen es bajo.**

- $\triangleright$  Se enciende el atenuador.
- **Apague el atenuador.**
- ✔ Los ajustes de balance están ajustados en todo momento a un lado.
- **Restaure los ajustes de balance.**
- ✔ Los cables de entrada / salida o el mazo de cables están conectados incorrectamente.
- Vuelva a conectar los cables de entrada / salida o el mazo de cables correctamente. Véase la sección <MANUAL DE INSTALACIÓN>.

### **? Recepción de radio deficiente.**

- ✔ Uno de los cables del altavoz está pinzado por un tornillo del vehículo.
- **EXEC** Verifique el cableado del altavoz.
- ✔ Los altavoces no están cableados correctamente.
- Vuelva a conectar los cables del altavoz de manera que cada borne de conexión de salida esté conectado a un altavoz diferente.

### **? Recepción de radio deficiente.**

- ✔ La antena del vehículo no está desplegada.
- **Tire totalmente de la antena.**
- ✔ El cable de control de la antena no está conectado.
- **EXECONDECTE EL CABLE CORRECTAMENTE.** Consulte la sección <MANUAL DE INSTALACIÓN>

### **? Se borra la memoria al desconectar el encendido.**

- ✔ El cable de la batería no ha sido conectado al borne de conexión adecuado.
- Conecte el cable correctamente. Consulte la sección <MANUAL DE INSTALACIÓN>.
- ✔ El cable de encendido y de la batería está conectados de forma incorrecta.
- Conecte el cable correctamente. Consulte la sección <MANUAL DE INSTALACIÓN>

### **? No se cambia a la visualización de la cámara de retrovisión cuando se pulsa la tecla [V.SEL].**

- ✔ El cable del sensor de marcha atrás está desconectado.
- Conecte el cable correctamente. Consulte la sección <MANUAL DE INSTALACIÓN>.

### **? Salta el Imagen/sonido en un DVD/VCD/CD.**

- ✔ El disco está rayado o sucio.
- Limpie el disco, consulte la sección <Limpieza de los discos> (página 6).

### **? No se reproduce la pista especificada.**

- ✔ Se ha seleccionado la reproducción aleatoria.
- **Executador de la reproducción aleatoria.**

### **? No se puede reproducir un disco compacto de vídeo utilizando menús.**

- ✔ El disco VCD que se está reproduciendo no es compatible con P.B.C.
- **Executor de la reproducción mediante menú sólo está** disponible con los discos VCD grabados con P.B.C.

### **? No se visualizan subtítulos.**

- ✔ El disco DVD que se está reproduciendo no tiene grabados los subtítulos.
- No es posible visualizar los subtítulos cuando el disco DVD que se reproduce no tiene grabados subtítulos.

### **? El idioma de voz (o subtítulos) no se puede cambiar.**

- ✔ El disco DVD que se está reproduciendo tiene grabado solamente un idioma de audio (o subtítulos) grabado.
- El idioma de voz ( o subtítulo) no se puede modificar cuando el DVD que se está reproduciendo tiene grabado solamente un idioma de audio (o subtítulos).

### **? El ángulo de visión no se puede cambiar.**

- ✔ El disco DVD que se está reproduciendo tiene grabado solamente un ángulo.
- No es posible cambiar el ángulo de visualización cuando el disco DVD que se está reproduciendo tiene grabado solamente un ángulo.
- ✔ Usted está tratando de cambiar el ángulo en una sección de DVD en la cual se ha grabado solamente un ángulo.
- **Es posible grabar más de un ángulo de** visualización sólo en secciones limitadas del disco.

### **? La reproducción no empieza incluso después de haber seleccionado un título.**

- ✔ Se ha ajustado en el disco una restricción de clasificación (RATING).
- Verifique el ajuste del nivel de restrición de clasificación (RATING).

### **? El idioma de voz o subtítulos seleccionado en el ajuste inicial no se reproduce.**

- ✔ El disco DVD que se está reproduciendo no tiene grabado el tipo de voz o el idioma de los subtítulos seleccionados.
- **THE Utilice un disco DVD que contenga el tipo de** voz o idioma de los subtítulos seleccionados.

### **Fuente de disco**

### **? No se puede seleccionar la modalidad de modo de control disco.**

- ✔ No ha sido conectado ningún cable al terminal de entrada del cambiador de discos de la unidad.
- conecte el cable al terminal de entrada del cambiadro de discos en la unidad.

### **? No se reproduce el disco especificado, sino otro.**

- ✔ El CD especificado está demasiado sucio.
- **E** Limpie el CD.
- ✔ El CD está boca a bajo.
- Coloque el CD con el lado de la etiqueta hacia arriba.
- ✔ El disco se ha colocado en una ranura diferente de la especificada.
- Expulse el magazine de discos y verifique el número para el disco especificado.
- ✔ El disco está demasiado rayado.
- **Intente utilizar otro disco.**

### **? Hay salto de sonido.**

- ✔ Hay algo en contacto con el cambiador de discos.
- **Extraiga el objeto en contacto con este.**
- ✔ El CD está rayado o sucio.
- Si ocurre un salto en el mismo sitio cuando el carro está detenido, existe algún problema con el CD. Limpie el CD.
- **? El visualizador del cambiador de discos indica que se está reproduciendo, pero no se escucha ningún sonido.**
	- ✔ El chip del ordenador en la unidad no funciona normalmente.
	- **Pulse el botón de reinicio a la unidad (página 4).**

### **? No se reproduce la pista especificada.**

- ✔ Se ha seleccionado la reproducción aleatoria o la reproducción aleatoria de magazine.
- **Executador de la reproducción aleatoria o la** reproducción aleatoria de magazine.
- **? Las funciones de repetición de pista, repetición de disco, exploración de pistas, reproducción aleatoria y reproducción aleatoria desde magazine se activan automáticamente.**
	- ✔ El ajuste no se ha cancelado.
	- **Los ajustes para estas funciones permanecen** activados hasta que se desactiva el ajuste o hasta que se expulse el disco, incluso si la se desactiva la alimentación o se cambia la fuente.

### **? No es posible extraer el disco.**

- ✔ Esto se debe a que han transcurrido más de 10 minutos desde que se desactivó el interruptor ACC del vehículo.
- El disco se puede extraer solamente dentro de los 10 minutos siguientes después de la desactivación del interruptor ACC.Si han transcurrido más de 10 minutos, active nuevamente el interruptor ACC y pulse la tecla Eject.

### **Fuente MP3/WMA**

### **? No se puede reproducir un MP3/WMA.**

- ✔ Los medios están rayados o sucios.
- **EXECUTE:** Limpie los medios, consulte la sección de limpieza de los CDs en <Acerca de los discos> (página 15).

### **? El sonido salta cuando un MP3/WMA está siendo reproducido.**

- ✔ Los medios están rayados o sucios.
- **EL** Limpie los medios, consulte la sección de limpieza de los CDs en <Acerca de los discos> (página 15).
- ✔ Las condiciones de grabación no son adecuadas.
- **v** Vuelva a grabar los medios o utilice otros.

### **? El tiempo de la pista MP3/WMA no se visualiza correctamente.**

✔ ---

**En algunos casos, este no se visualiza** correctamente de acuerdo a las condiciones de grabación de los MP3/WMA.

### **? La información de la etiqueta ID3 no se visualiza correctamente.**

- ✔ La grabación no fue realizada de conformidad la etiqueta ID3 versión 1.x.
- Grabe de acuerdo con la etiqueta ID3 versión 1.x.

También, es posible que la visualización sea incorrecta si un archivo MP3/WMA utiliza la etiqueta ID3 tag v1.x estándar y si este estándar ha sido expandido después de la producción del software de la máquina.

### **Los siguientes mensajes se visualizan al ocurrir determinados problemas en su sistema. Efectúe las acciones recomendadas.**

### **Hot Error**

 El circuito de protección en la unidad se activa cuando la temperatura interna sobepasa los 60°C (140°F), deteniendo por completo el funcionamiento.

 $\Rightarrow$  Enfríe la unidad abriendo las ventanillas o encendiendo el acondicionador de aire. Cuando la temperatura disminuya por debajo de 60˚C (140˚F), se reanudará la reproducción del disco.

### **Hold Error**

 El circuito de protección en la unidad se activa cuando la temperatura en el interior del cambiador de discos automático los 60°C (140°F), deteniendo por completo el funcionamiento.

 $\Rightarrow$  Enfríe la unidad abriendo las ventanillas o encendiendo el acondicionador de aire. Cuando la temperatura disminuya por debajo de 60˚C (140˚F), se reanudará la reproducción del disco.

### **Mecha Error**

El reproductor de discos no está funcionando bien.

 $\Rightarrow$  Expulse el disco e intente volver a insertarlo. Si este indicador sigue parpadeando o si no puede expulsar el disco, tome contacto con su distribuidor Kenwood.

### **Disc Error**

Se ha colocado un disco que no se puede reproducir.

### **Read Error**

El disco está boca abajo.

- $\Rightarrow$  Cargue el CD con el lado de la etiqueta hacia arriba.
- El CD está muy sucio.

 Limpie el disco, consulte la sección <Limpieza de los discos> (página 15).

### **Region code Error**

El software de DVD está codificado para otro código de región.

### **Parental level Error**

El nivel de bloqueo para menores se ha ajustado a niveles altos.

### **Error 07 — 67**

La unidad está funcionando mal por algún motivo.

 $\Rightarrow$  Pulse el botón de reinicio de la unidad. Si el código "Error ##" no desaparece, consulte con el centro de servicio más cercano.